## **Appendix 1:** Heuristic Evaluation

The following heuristic evaluations are based off Jakob Nielsen's "10 Usability Heuristics for User Interface Design.

## **Heuristic Evaluation:** MapMyWalk

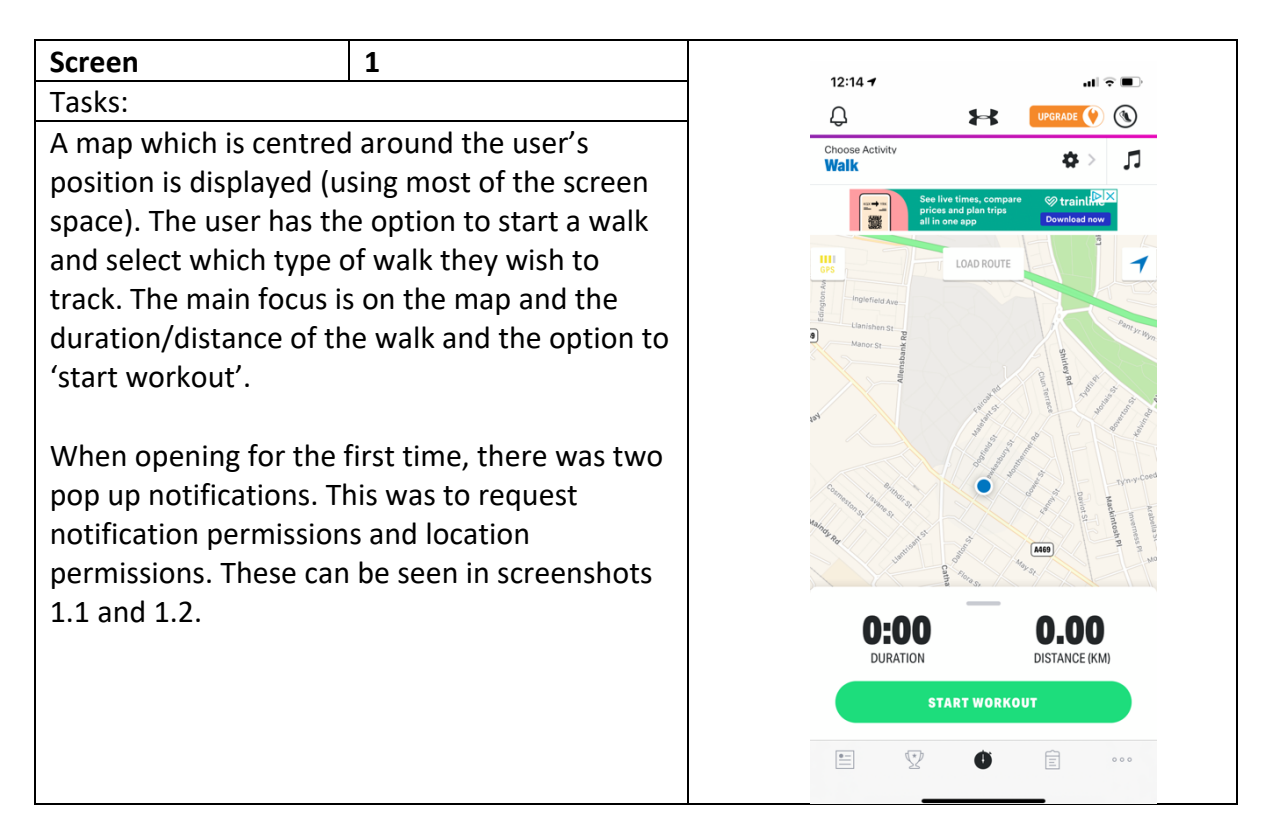

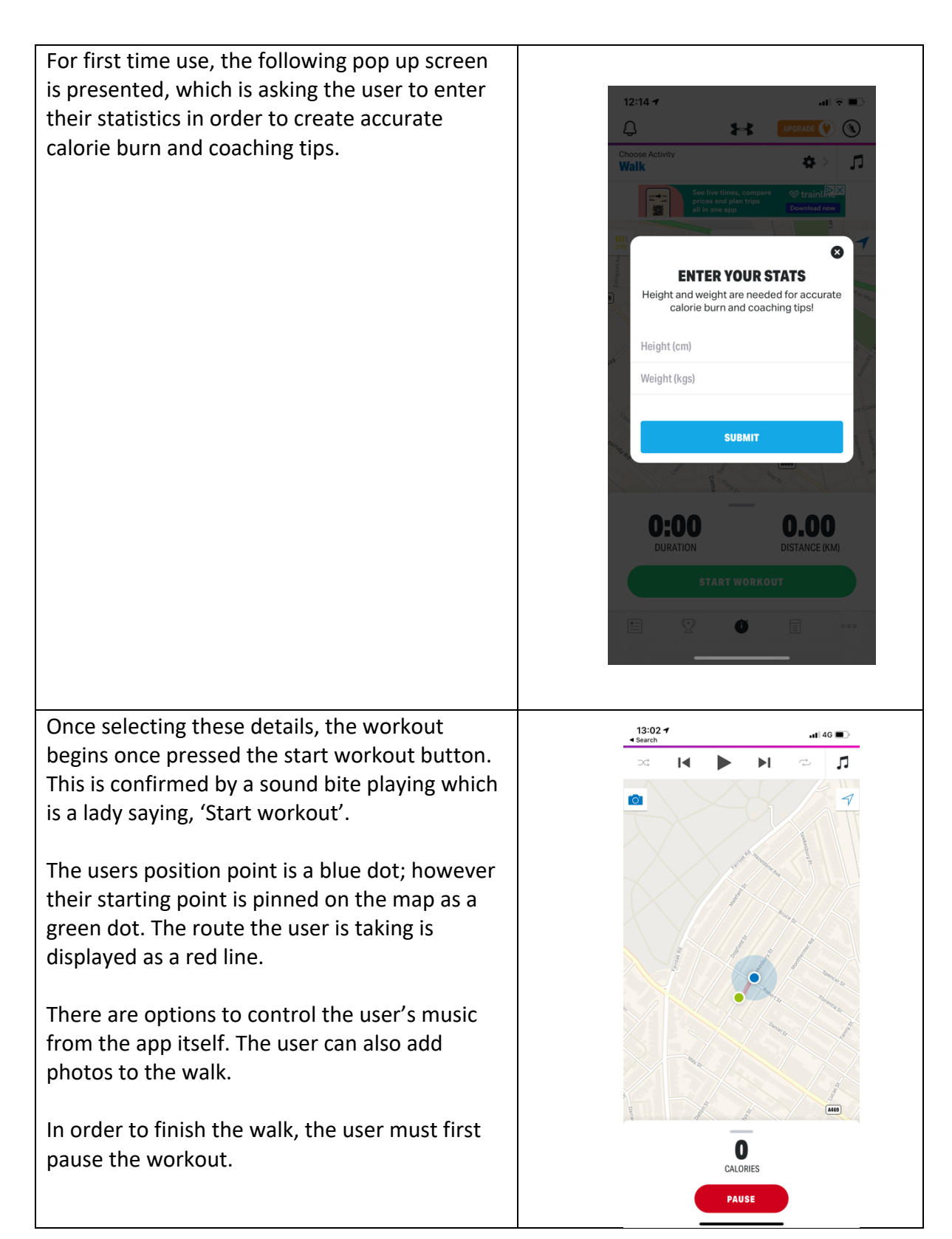

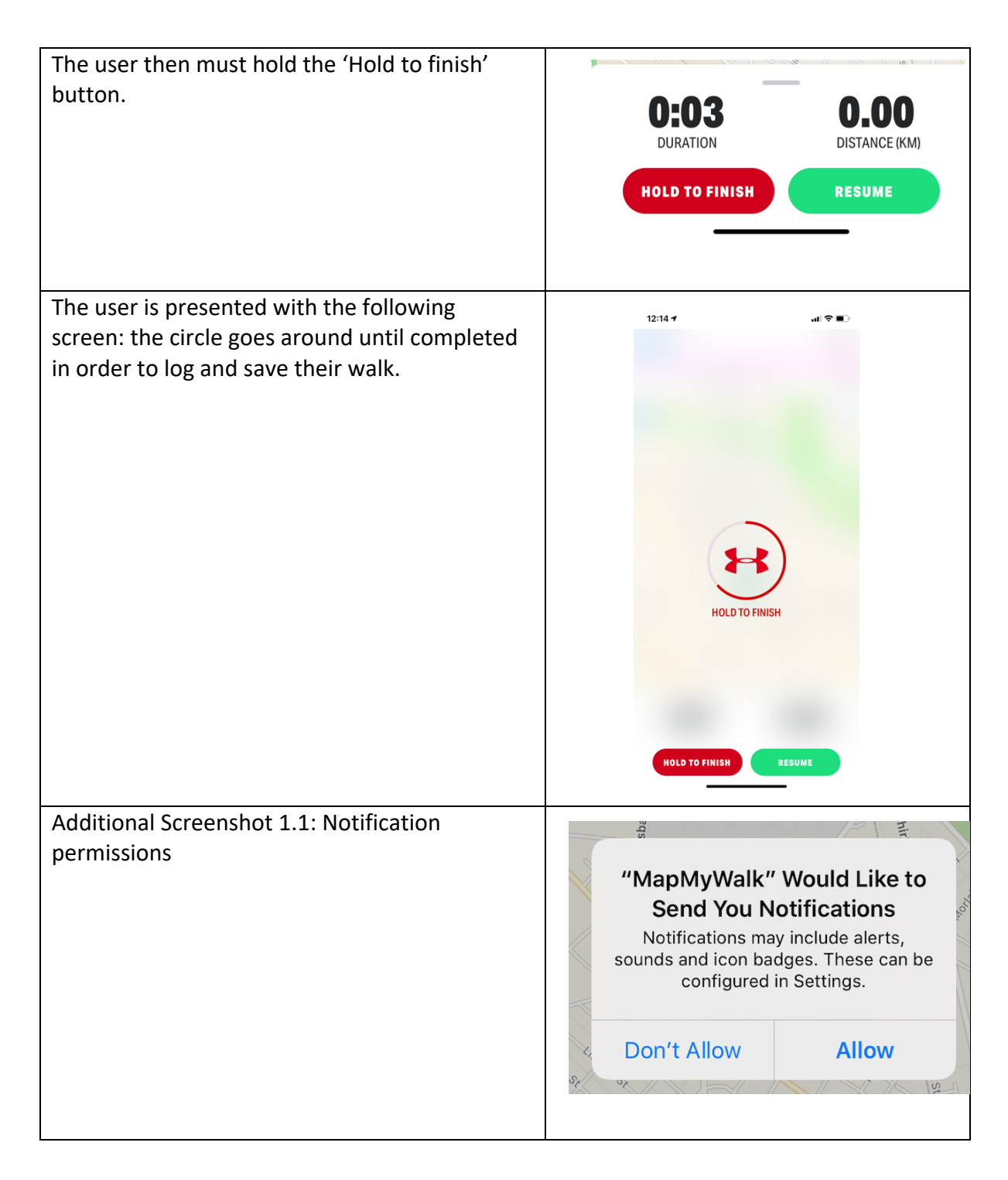

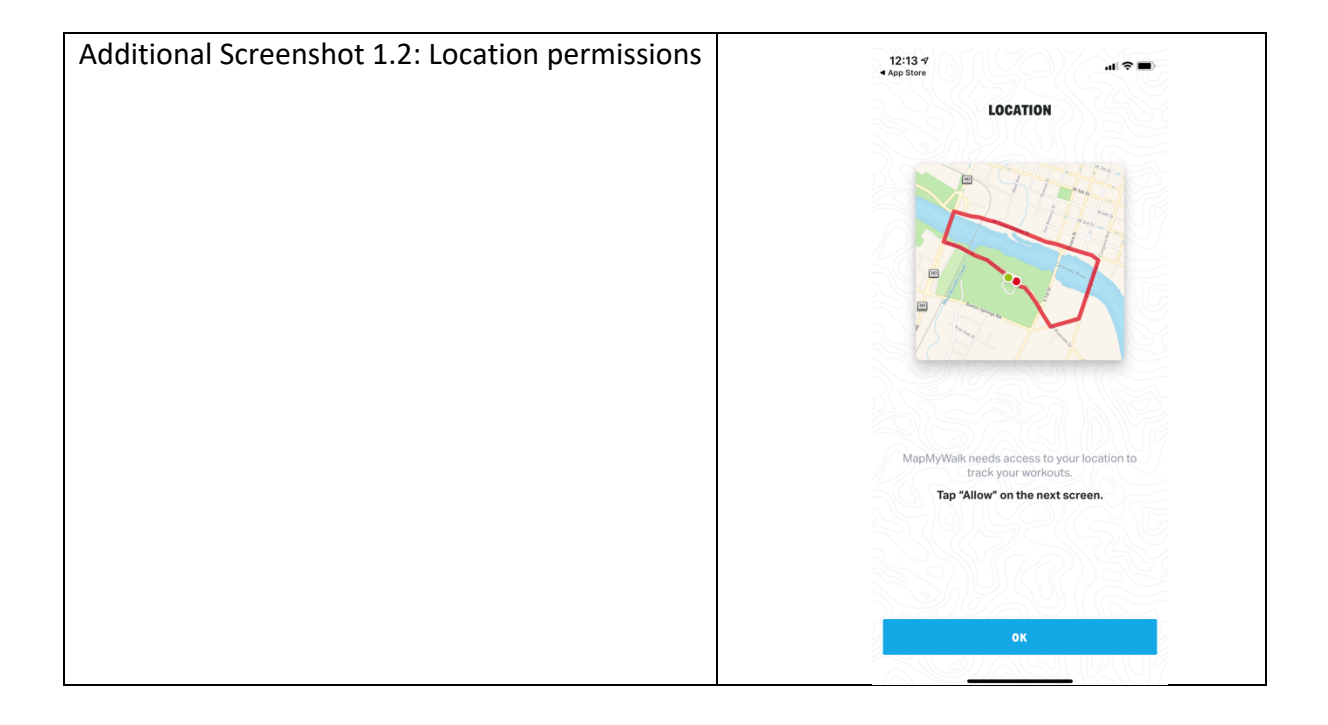

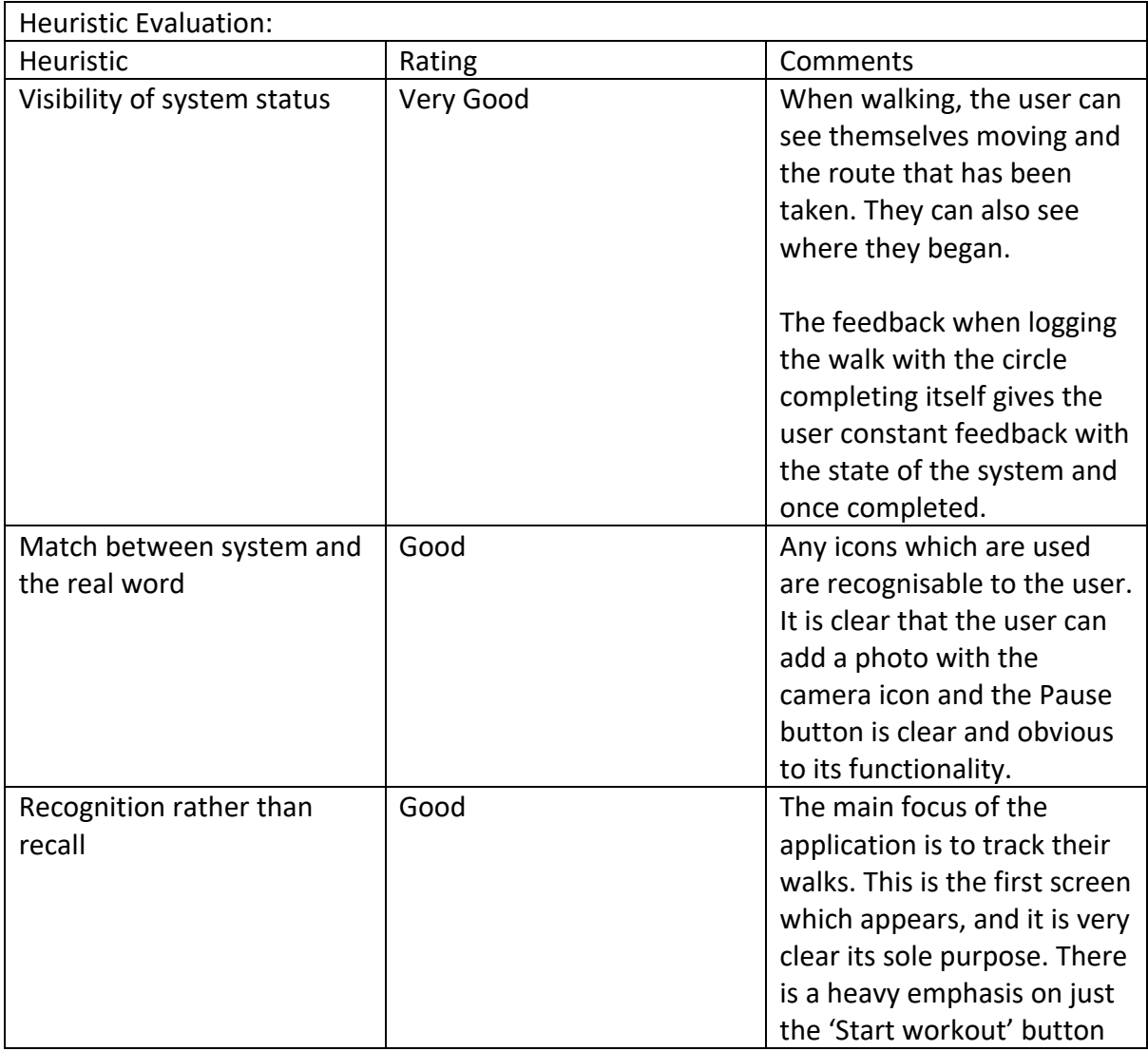

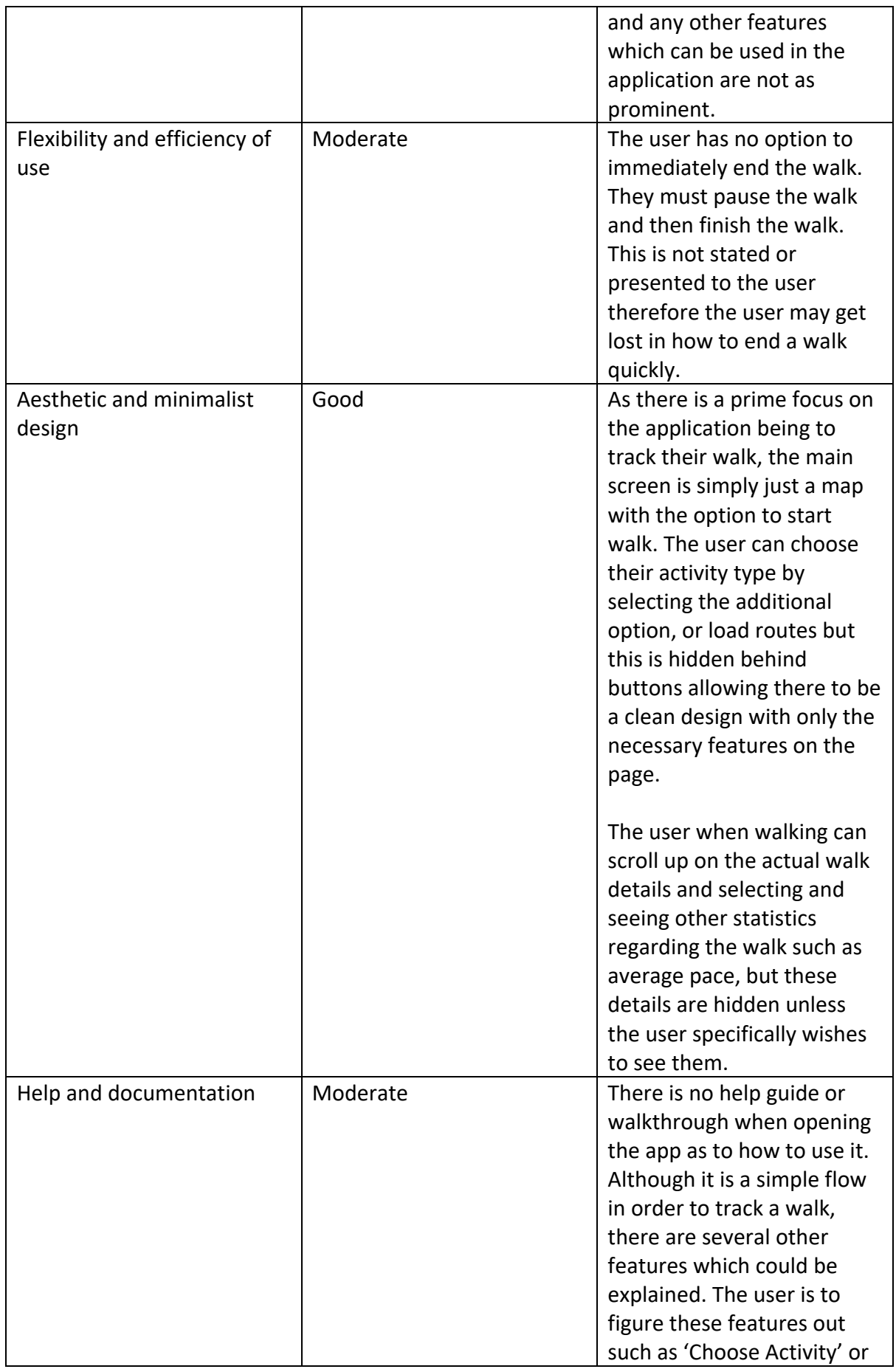

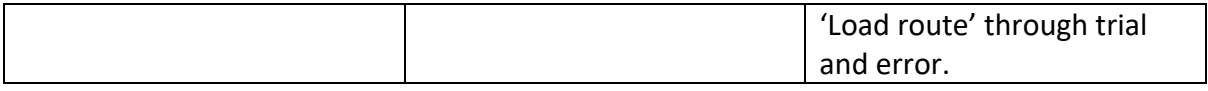

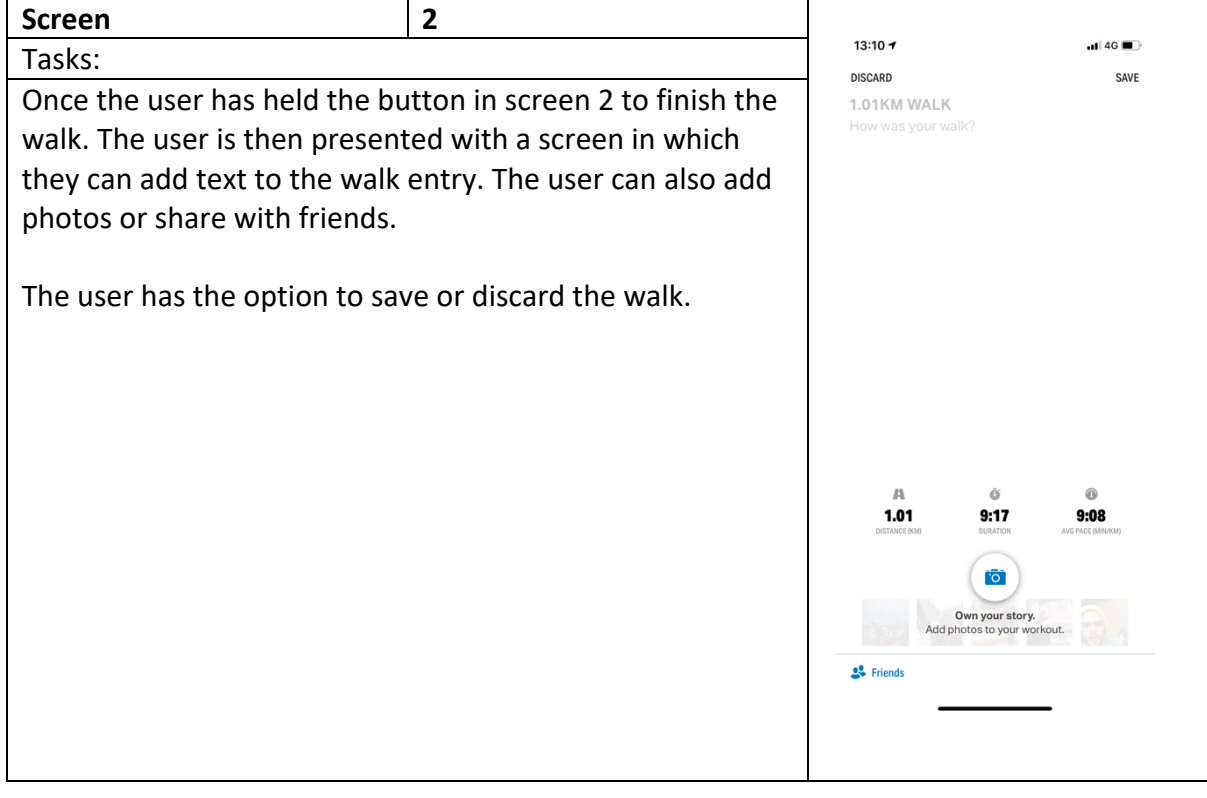

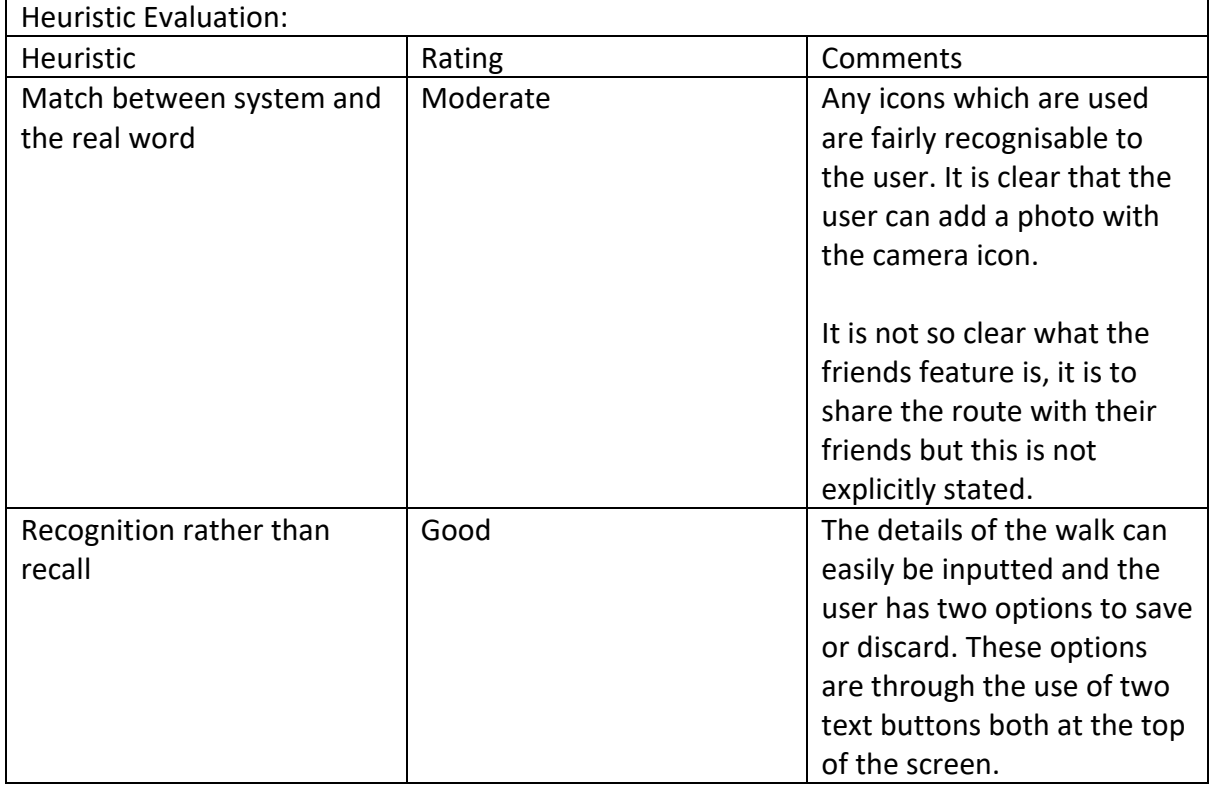

6

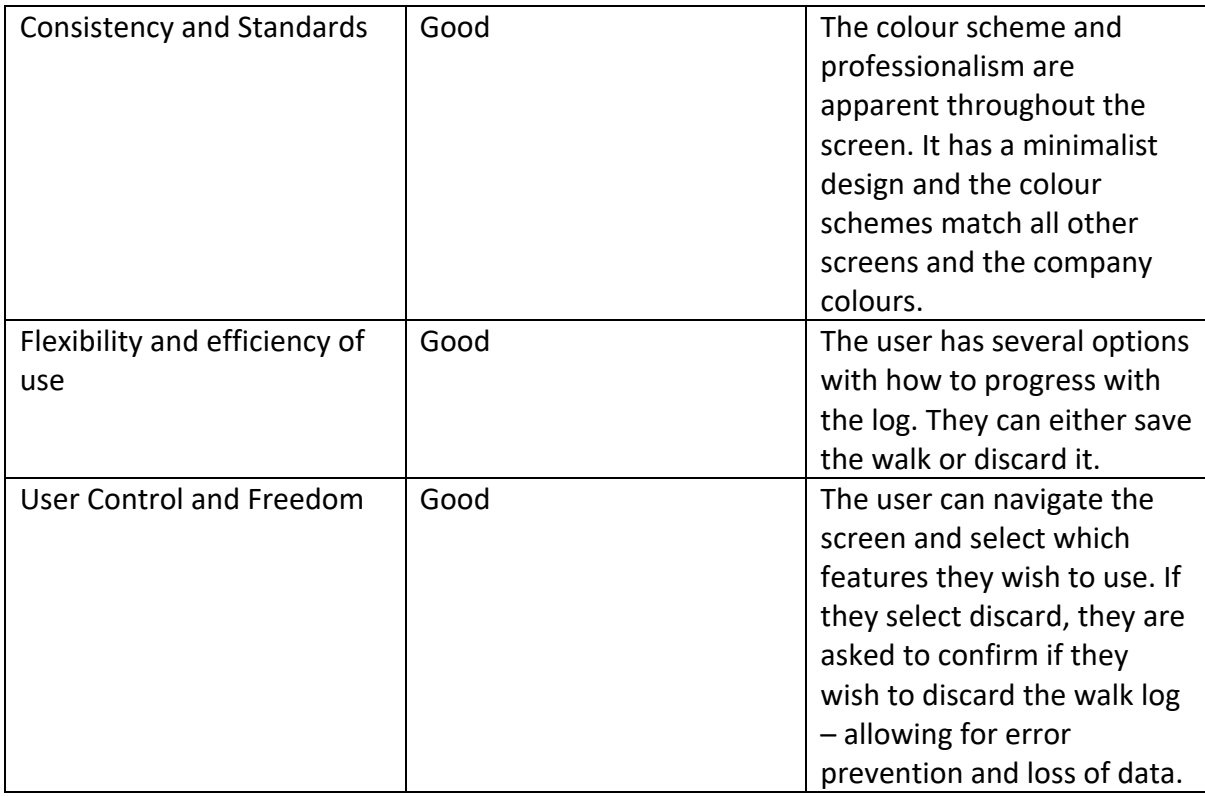

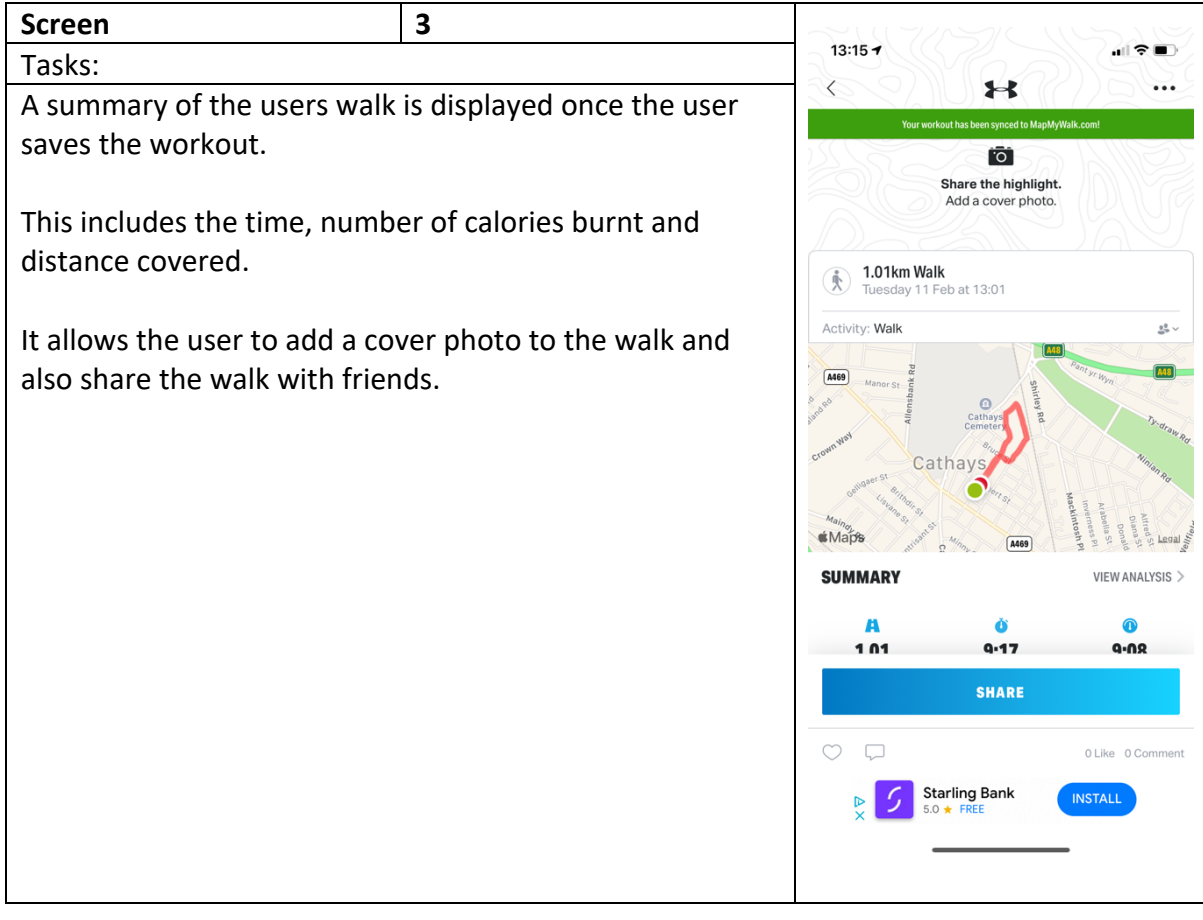

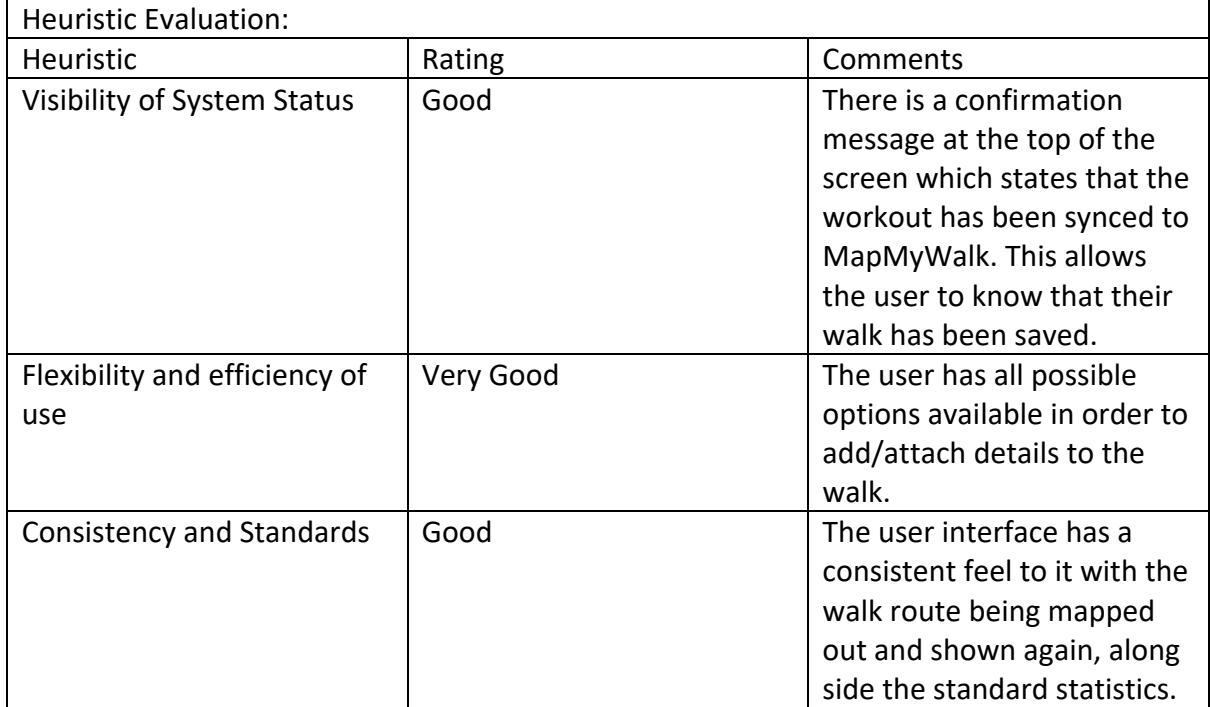

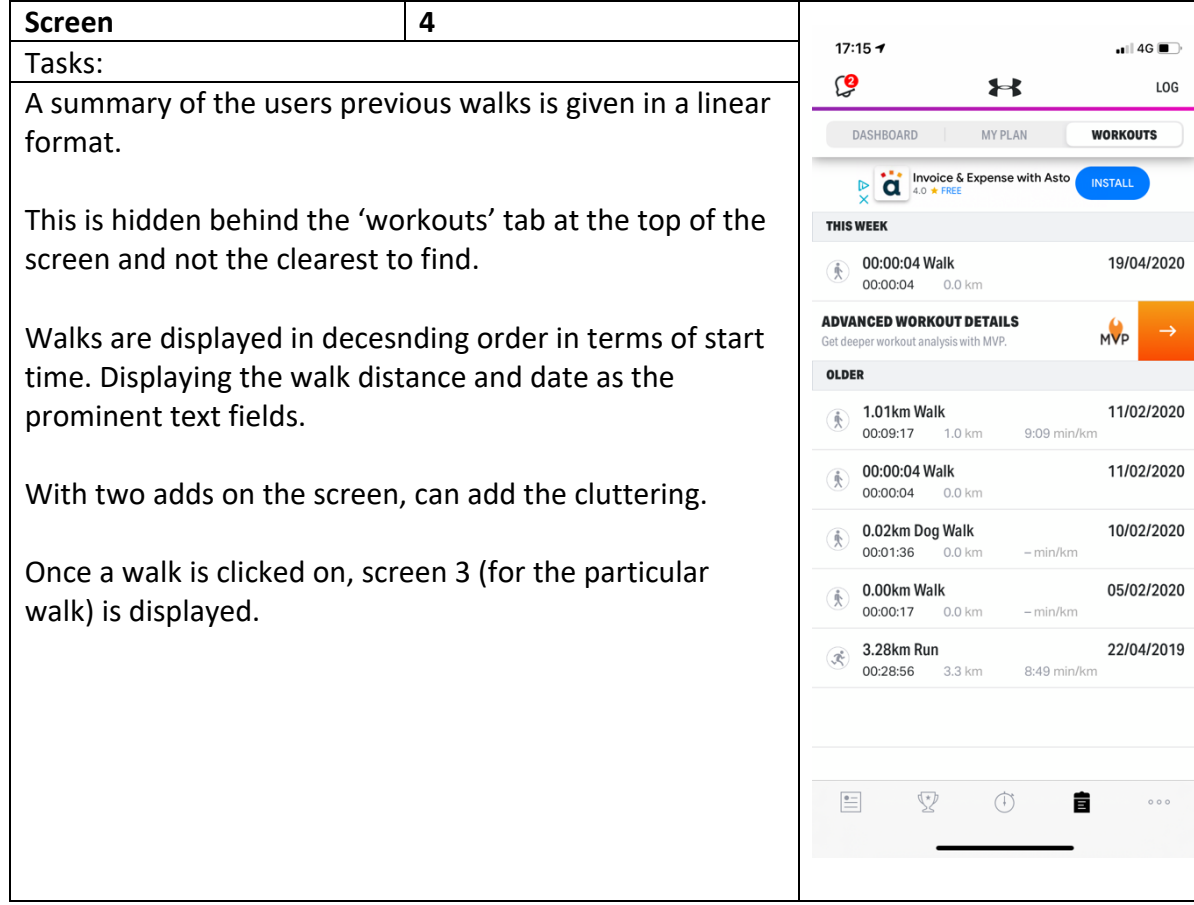

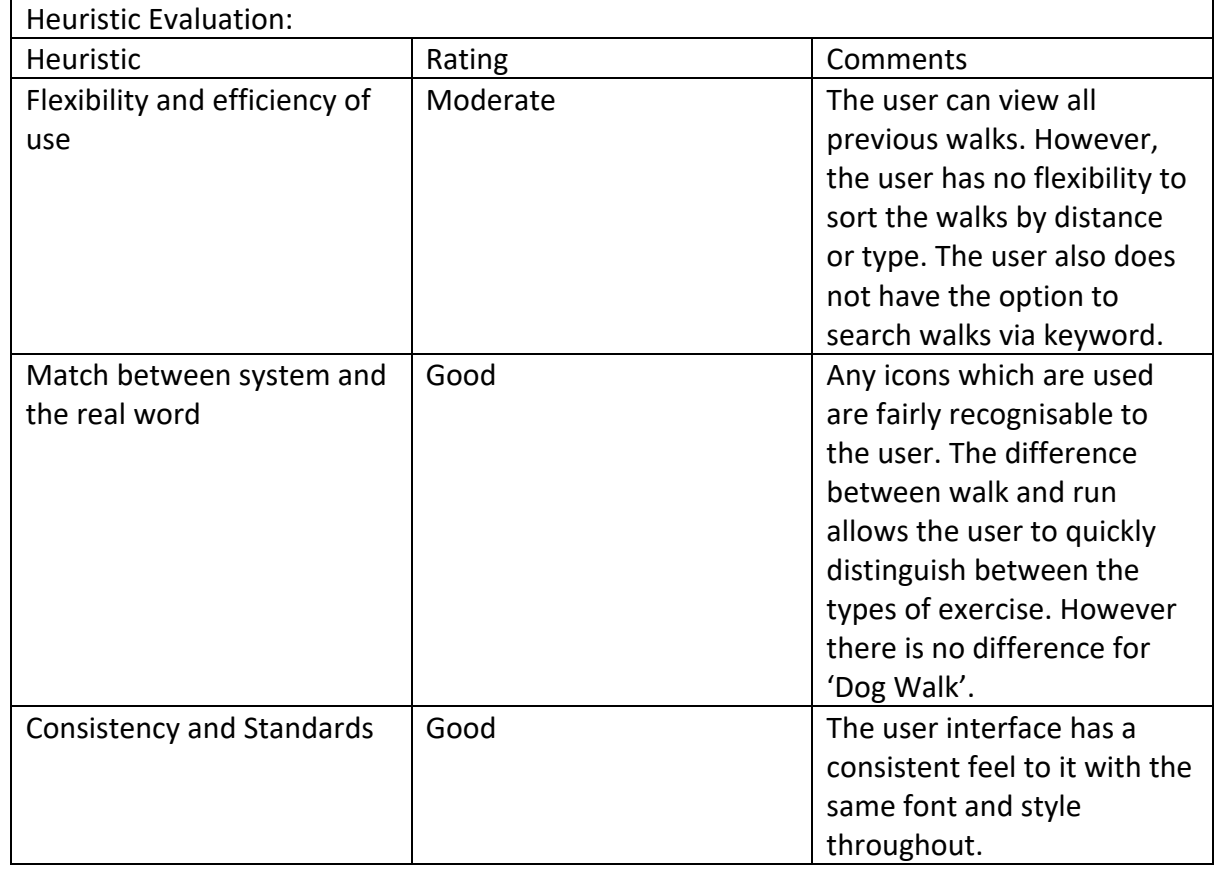

## **Heuristic Evaluation:** Daylio Journal

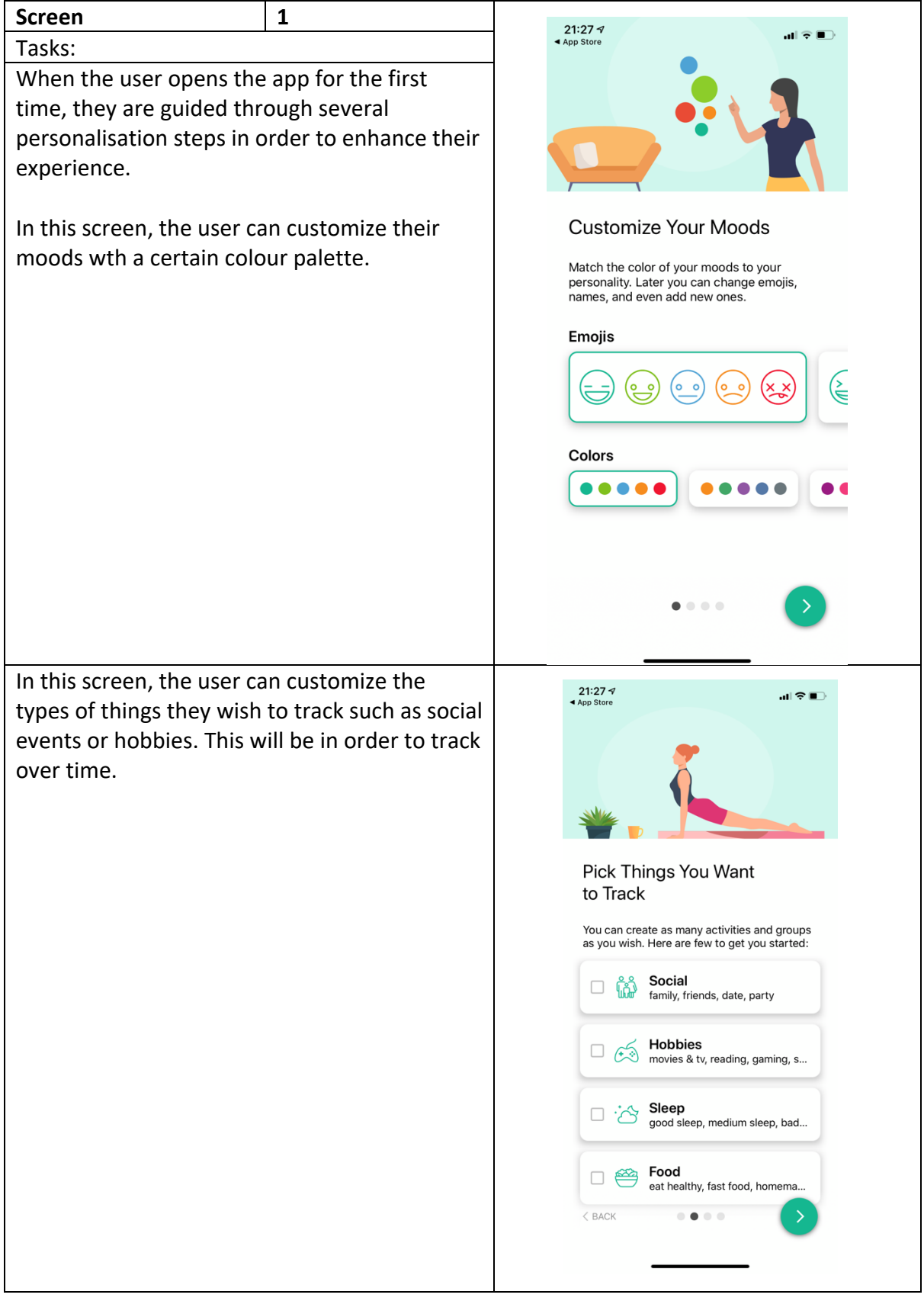

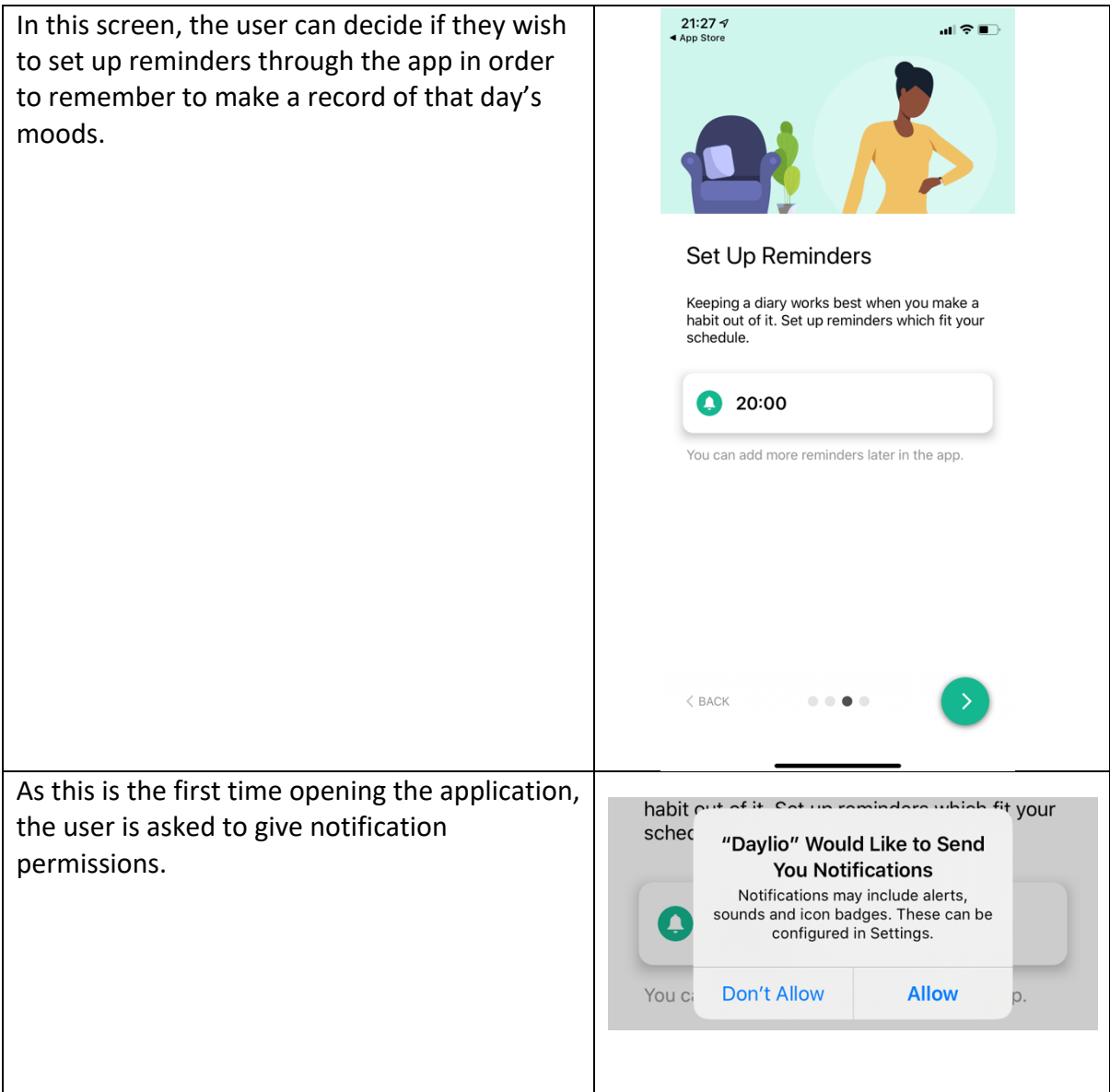

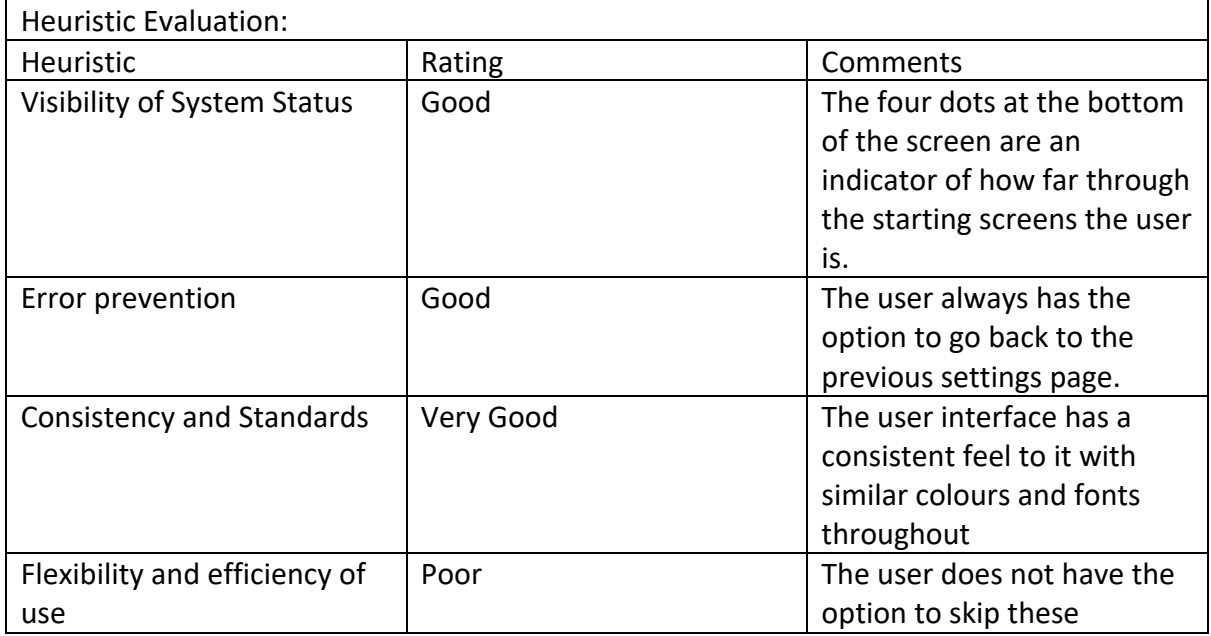

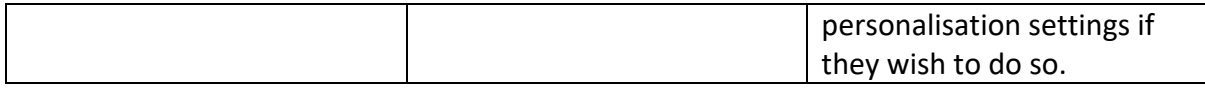

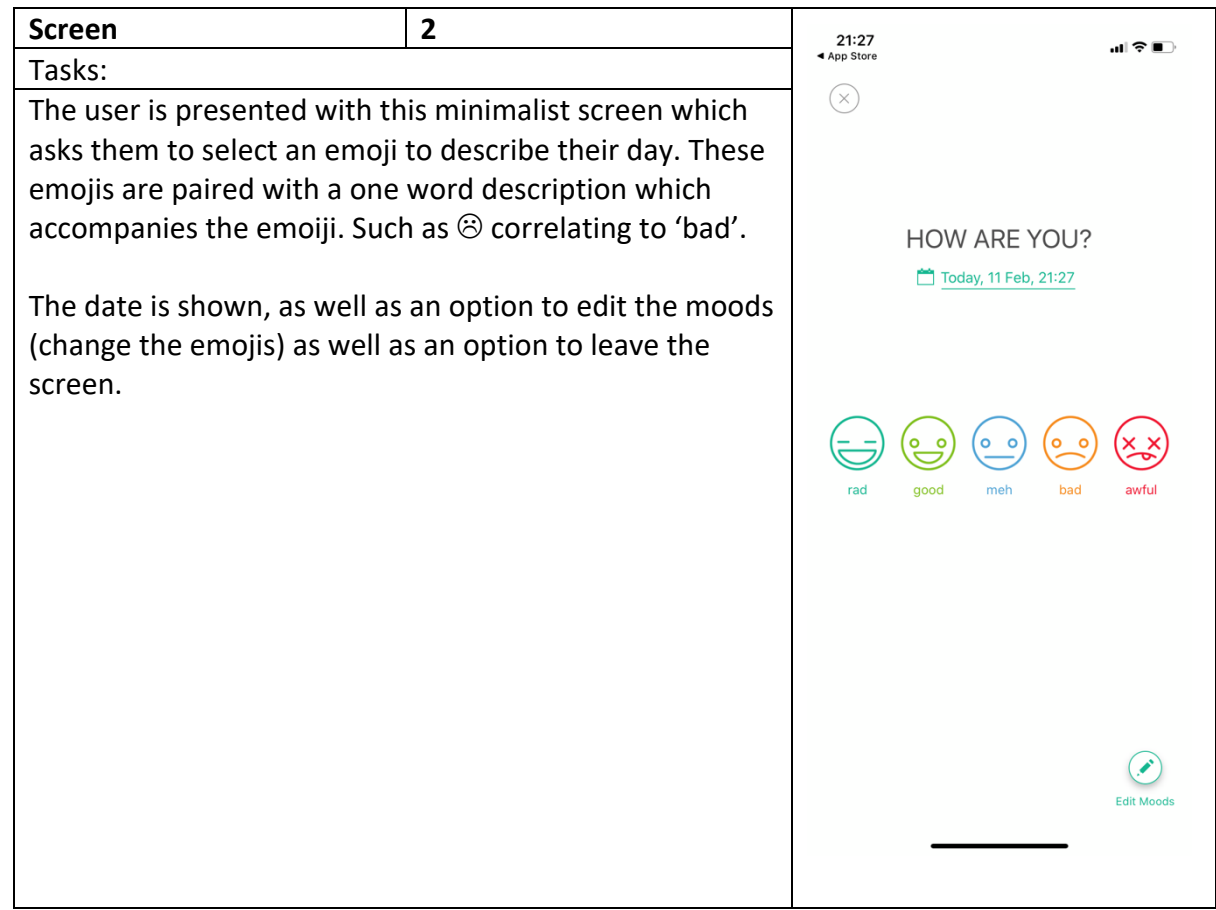

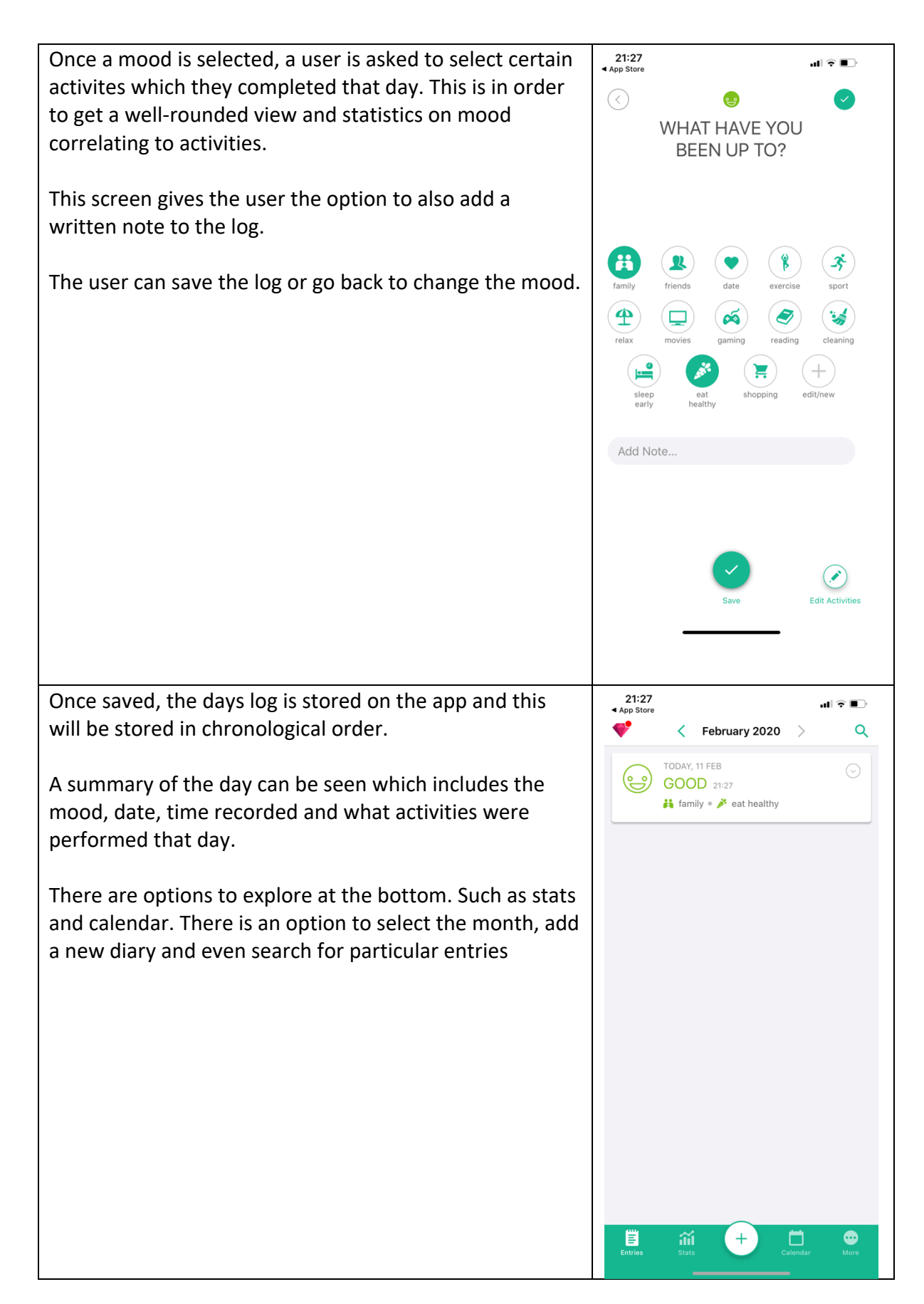

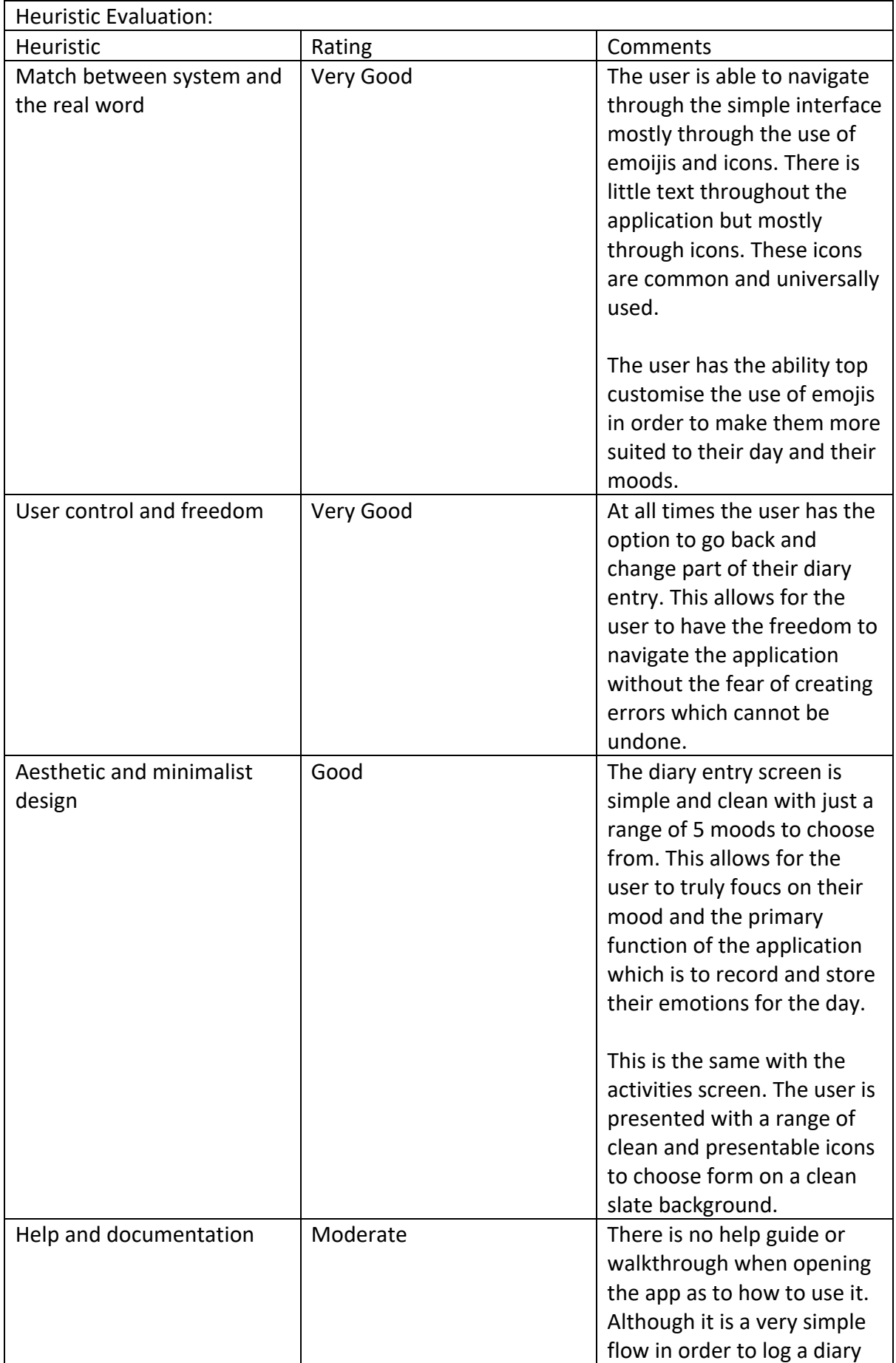

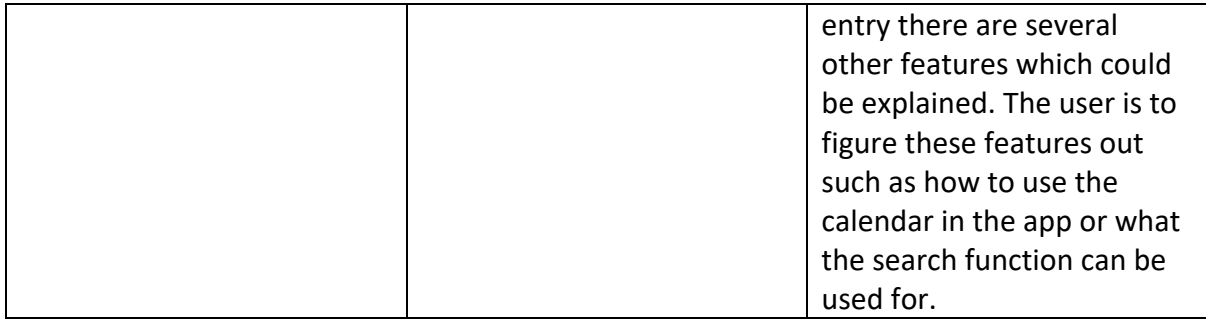

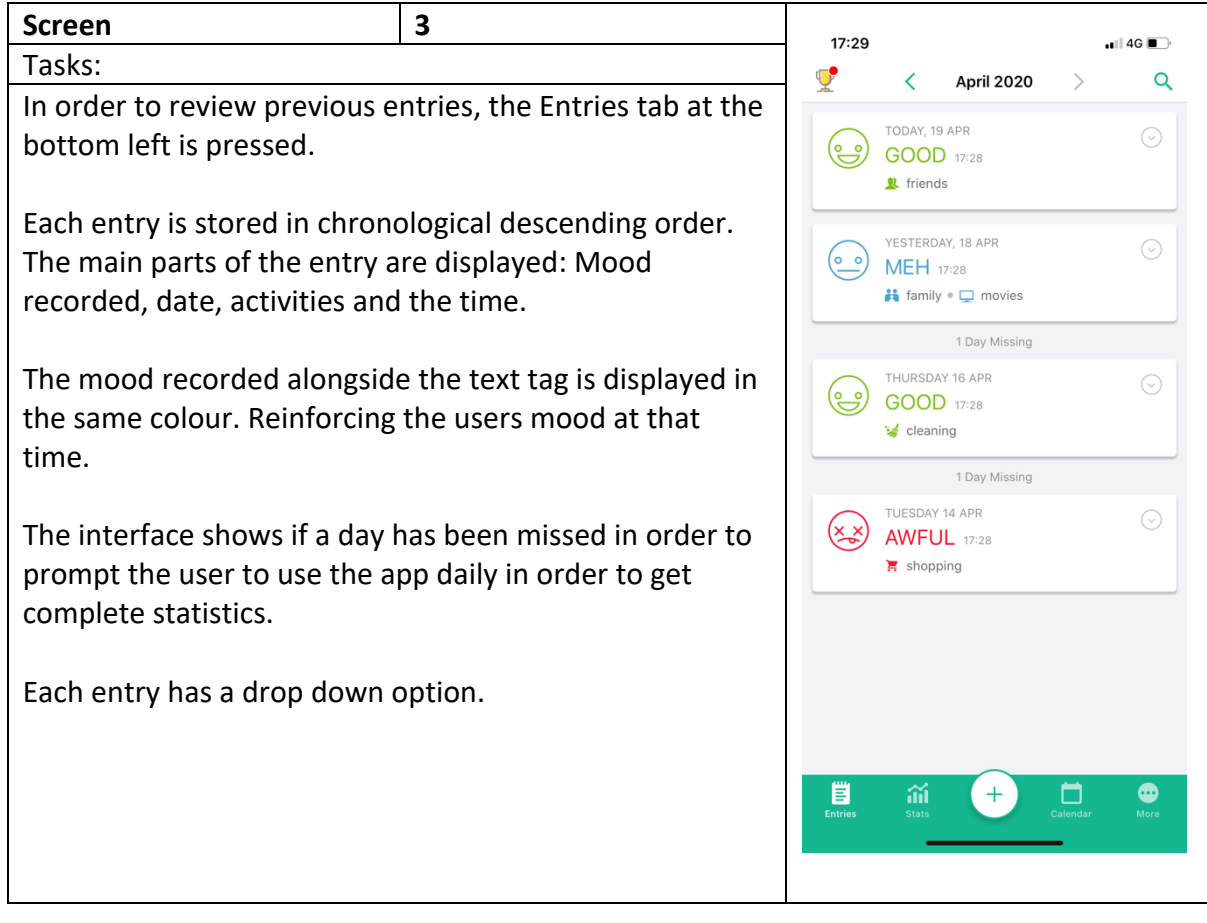

Once the dropdown is pressed, the option to deelte or edit the entry is shown.

This provides the user with various options to edit the mood entry.

Once edit is pressed, it takes the user back to Screen 2 for the day in order for it to be edited.

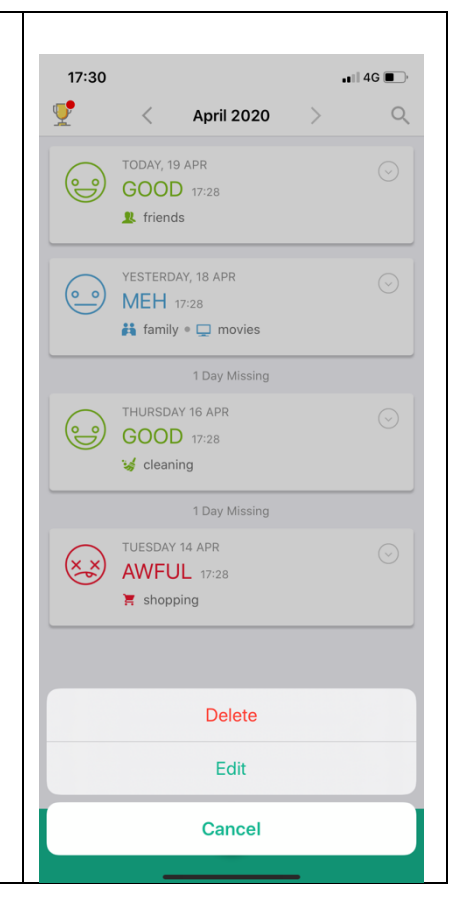

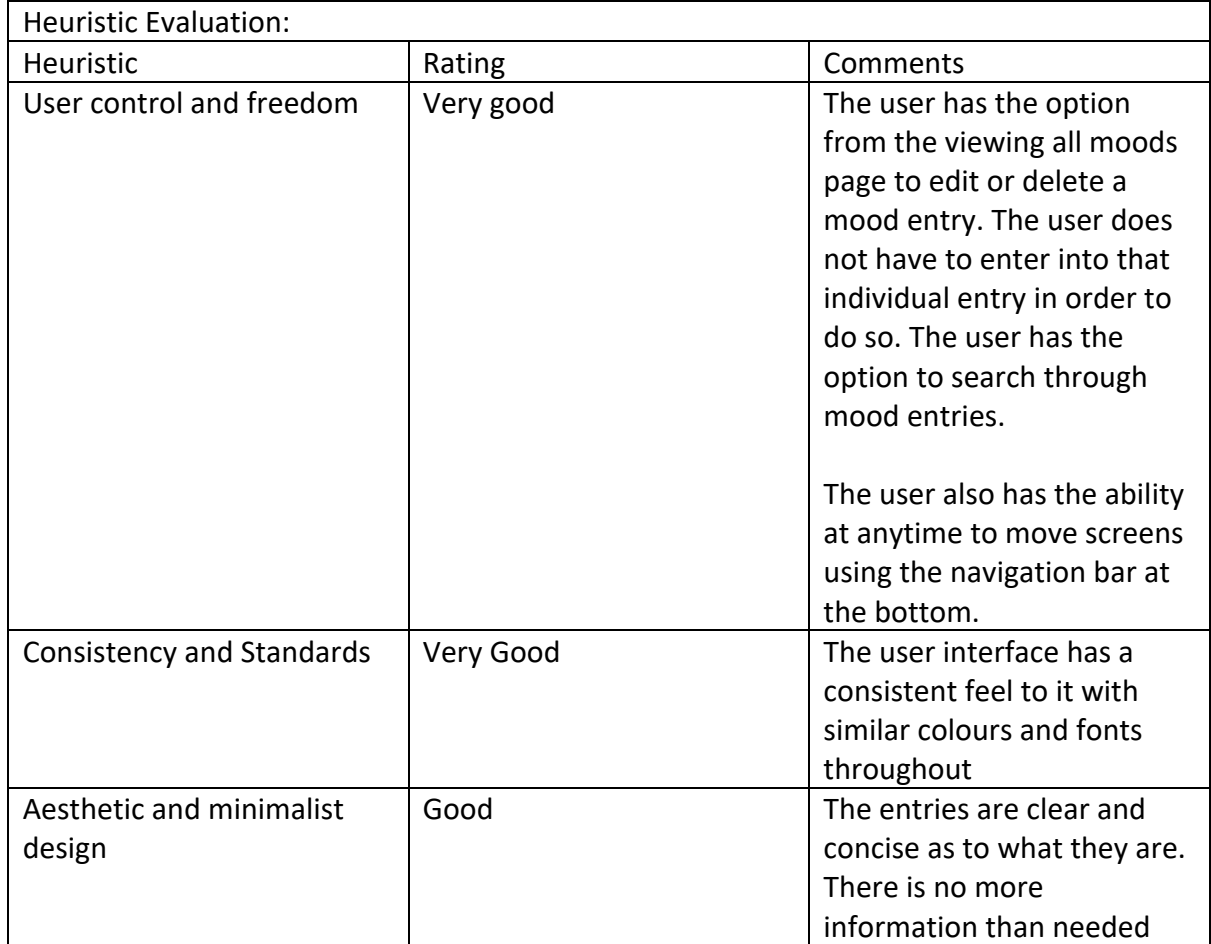

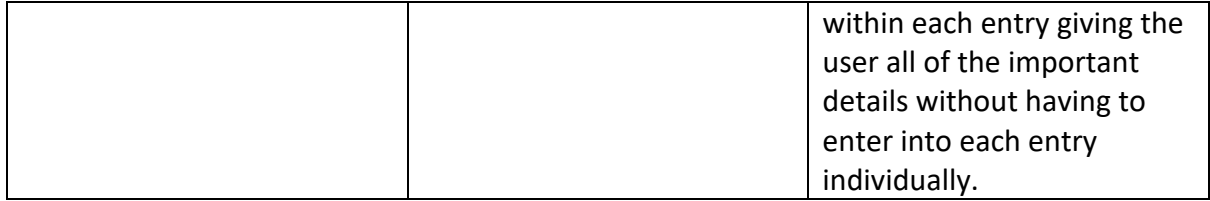